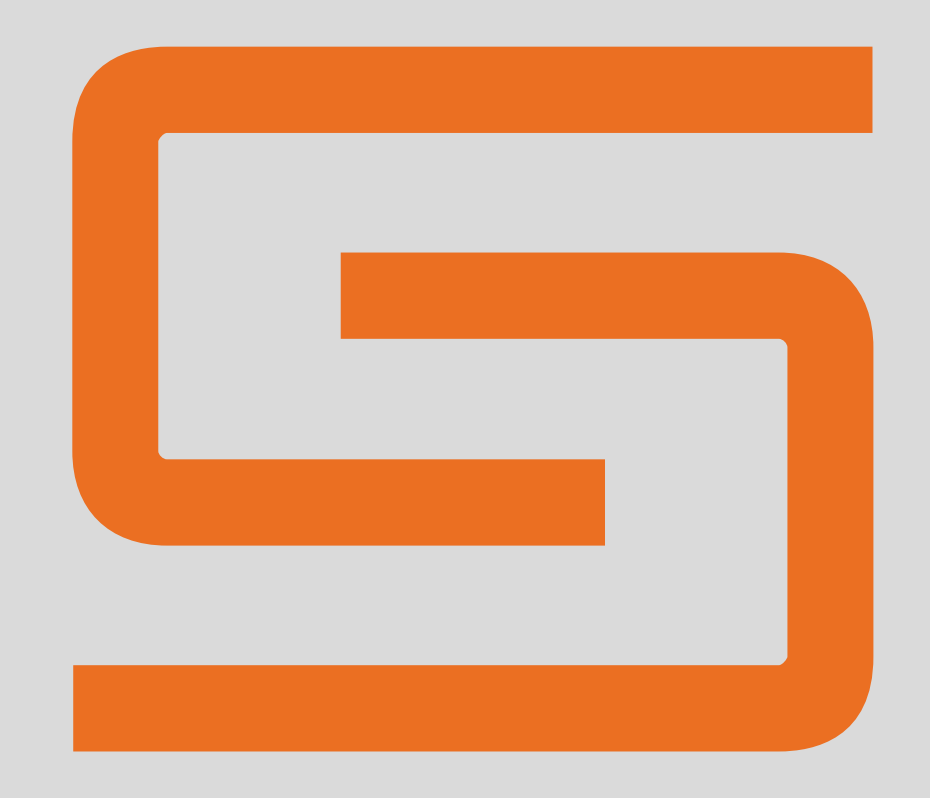

# SUNET

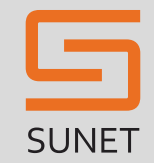

### Dagens agenda

- shibboleth.net
- Hur uppgradera till senaste versionen
- Frågor

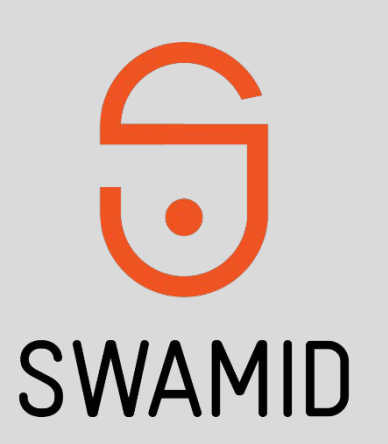

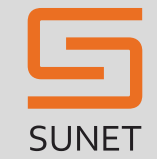

### shi bbol eth. net – Dags att uppgradera?  $\blacksquare$  https://www.shibboleth.net/

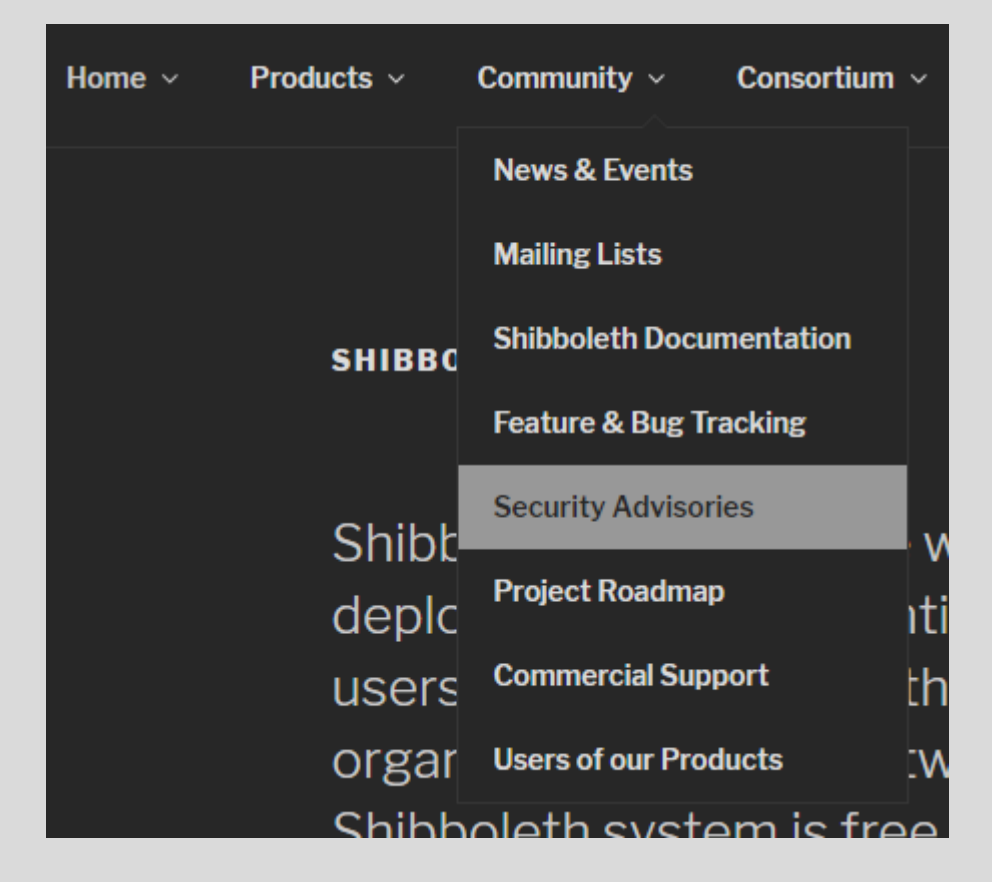

Use the appropriate link below for advisories r

**Identity Provider V3 (current)** 

Service Provider V2 (current)

Identity Provider V2 (legacy)

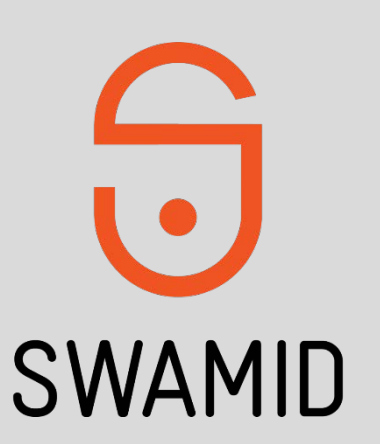

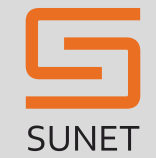

### shibboleth.net – Dags att uppgradera?

### • https://wiki.shibboleth.net/confluence/display/I DP30/SecurityAdvisories

#### **Identity Provider Vulnerability Matrix**

The oldest IdP 3 version unaffected by fixable vulnerabilities is 3.3.2.

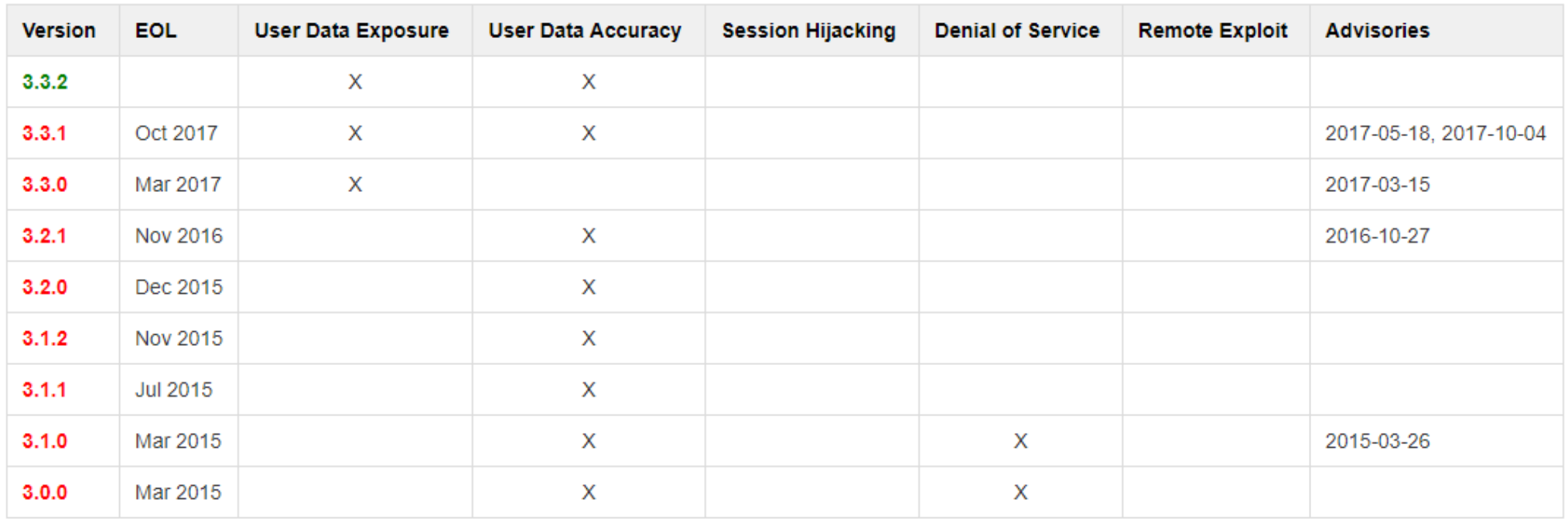

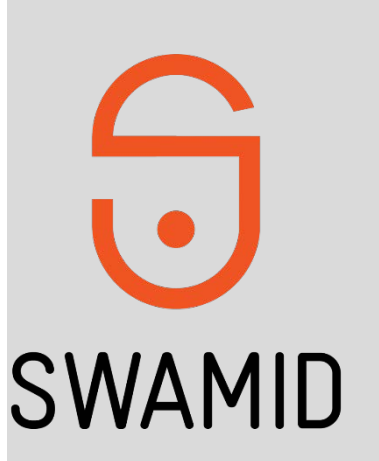

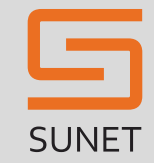

### shi bbol eth. net - Hämta

#### https://shibboleth.net/downloads/identity- $\blacksquare$ provider/latest/

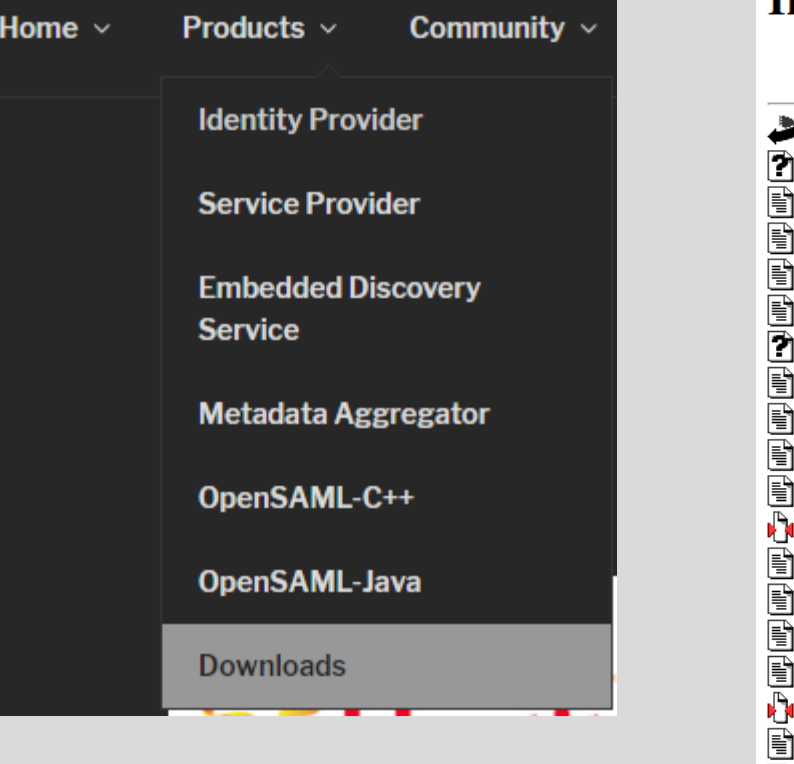

Index of /downloads/identity-provider/latest

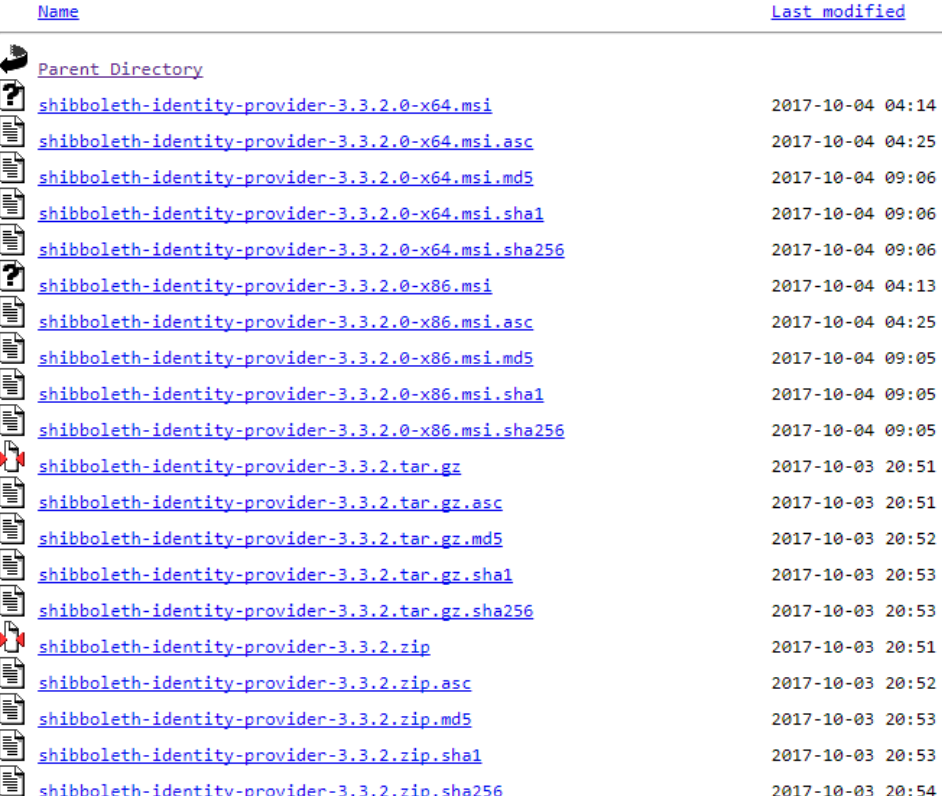

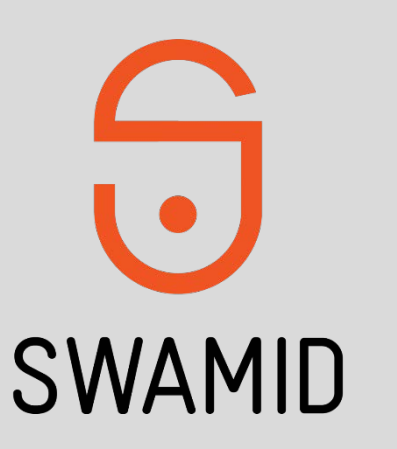

<u>Size</u>

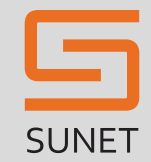

- Hämta hem nytt packet.
- Packa upp filen
- Installera den nya versionen
- Starta om jetty
- $\blacksquare$  Klart  $\odot$

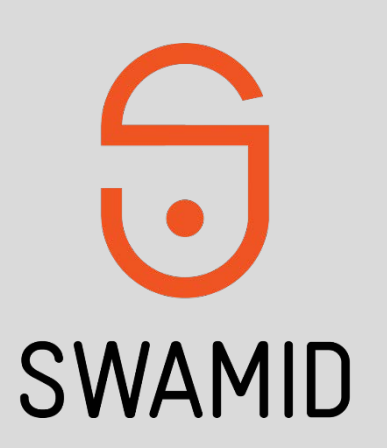

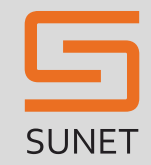

#### Hämta hem nytt packet.

cd /opt

sudo wget https://shibboleth.net/downloads/identity-provider/latest/shibboleth-identity-provider-3.3.2.tar.gz

### Packa upp filen

sudo tar zxvf shibboleth-identity-provider-3.3.2.tar.gz shibboleth-identity-provider-3.3.2/ shibboleth-identity-provider-3.3.2/bin/  $[...]$ shibboleth-identity-provider-3.3.2/dist/views/spnego-unavailable. vm. dist shibboleth-identity-provider-3.3.2/dist/views/user-prefs.js.dist shibboleth-identity-provider-3.3.2/dist/views/user-prefs. vm.dist

#### Länka om

sudo rm shibboleth-identity-provider ln -s shibboleth-identity-provider-3.3.2 shibboleth-identity-provider

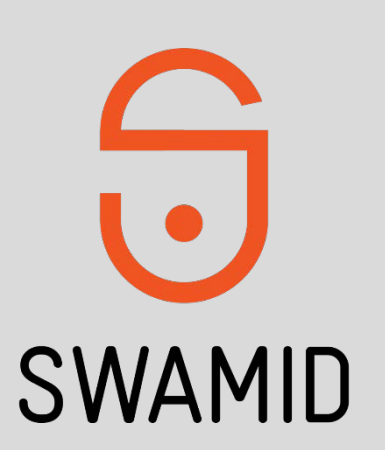

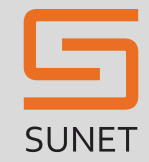

#### Installera den nya versionen

sudo chown jetty:jetty -R shibboleth-identity-provider-3.3.2 cd shibboleth-identity-provider-3.3.2 sudo -u jetty JAVA\_HOME=/usr/java/default bin/install.sh Source (Distribution) Directory (press <enter> to accept default): [/opt/shibboleth-identity-provider-3.3.2]

Installation Directory: [/opt/shibboleth-idp]

 $Result: 1$ Result: 1 Rebuilding /opt/shibboleth-idp/war/idp.war ... ...done

BUILD SUCCESSFUL Total time: 13 seconds

Starta om jetty

sudo /etc/init.d/jetty restart Stopping Jetty: OK Starting Jetty: . . . . . . . . . . OK Wed Nov 30 10:55:31 CET 2017

tail /opt/jetty/jetty-base/logs/`date '+%Y\_%m\_%d'`.stderrout.log

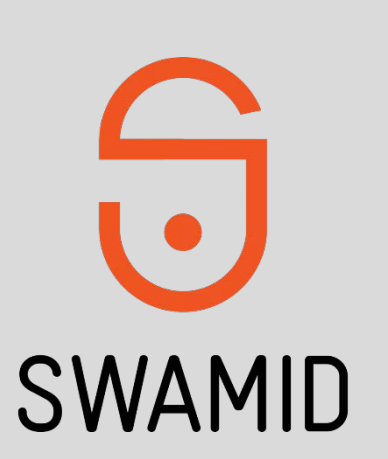

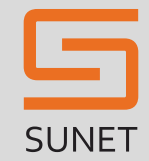

#### Städa upp

sudo rm /opt/ shibboleth-identity-provider-3.3.2.tar.gz

sudo rm –rf /opt/shibboleth-identity-provider-3.2.1

sudo rm –rf /opt/shibboleth-idp/old-20170907-1444

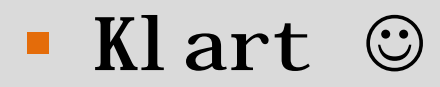

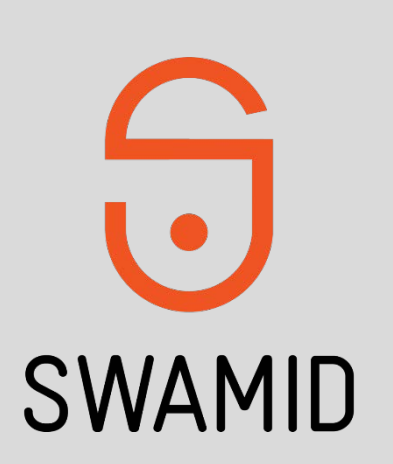

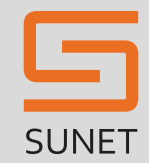

### Tips

- Virtuell maskin ?
	- ̶ Ta en snapshot innan uppgradering
- Ingen maskin att testa på ?
	- ̶ Klona idp:n och används som test-maskin.
		- Samma SSL-cert
		- Samma Meta-data
	- ̶ Ändra host-filen till att peka ut test-maskinens ip-adress □ /etc/hosts
		- □ C:\Windows\System32\drivers\etc\hosts

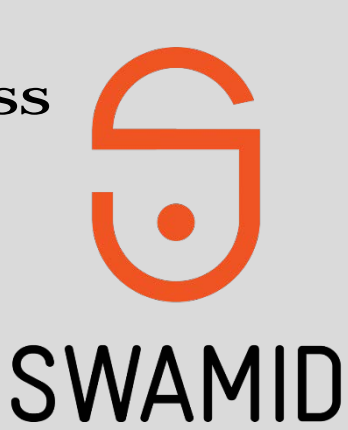

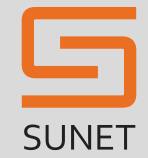

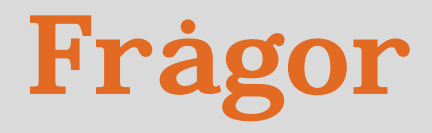

 $\blacksquare$  ?

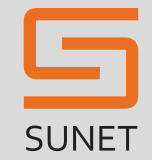

### Svar och frågor och kontakt!

- **Björn Mattsson Bjorn. Mattsson@bth.se**
- SWAMID:

[www.swamid.se](http://www.swamid.se/) - Pål Axelsson pax@sunet.se